# AX8600R ソフトウェアマニュアル

# 訂正資料

Ver. 12.9 以降対応 Rev.1 版

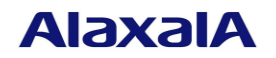

## ■はじめに

このマニュアルは、以下に示す AX8600R ソフトウェアマニュアルからの変更内容を記載しています。

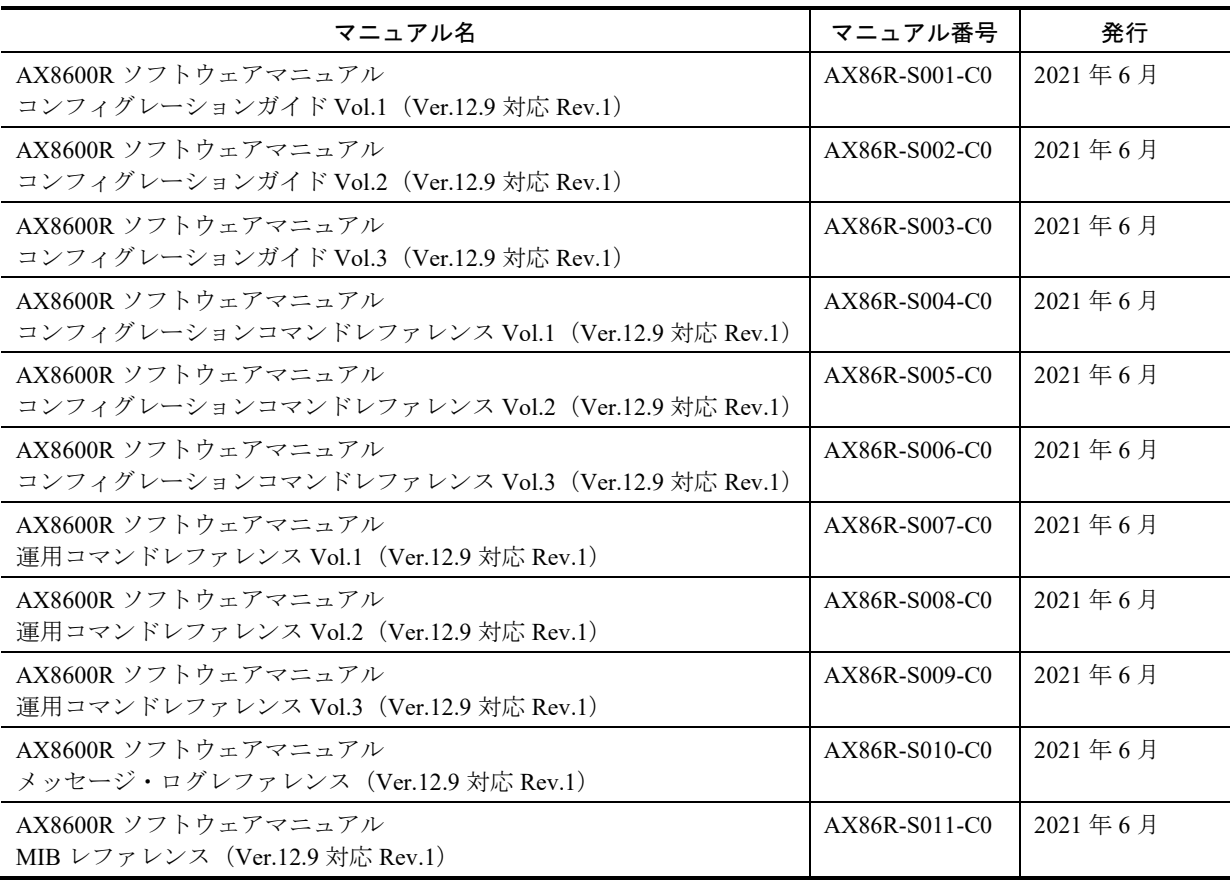

### ■商標一覧

Cisco は,米国 Cisco Systems, Inc. の米国および他の国々における登録商標です。 Ethernet は,富士ゼロックス株式会社の登録商標です。 Python(R)は, Python Software Foundation の登録商標です。 RSA および RC4 は、米国およびその他の国における米国 EMC Corporation の登録商標です。 sFlow は,米国およびその他の国における米国 InMon Corp. の登録商標です。 ssh は, SSH Communications Security,Inc.の登録商標です。 UNIX は,The Open Group の米国ならびに他の国における登録商標です。 イーサネットは,富士ゼロックス株式会社の登録商標です。 そのほかの記載の会社名,製品名は,それぞれの会社の商標もしくは登録商標です。

### ■マニュアルはよく読み、保管してください。

製品を使用する前に,安全上の説明をよく読み,十分理解してください。 このマニュアルは、いつでも参照できるよう、手近な所に保管してください。

### ■ご注意

このマニュアルの内容については、改良のため、予告なく変更する場合があります。

# ■発行

2021年 10月 (第1版)

## ■著作権

All Rights Reserved, Copyright(C),2012, 2021, ALAXALA Networks Corp.

# 目次

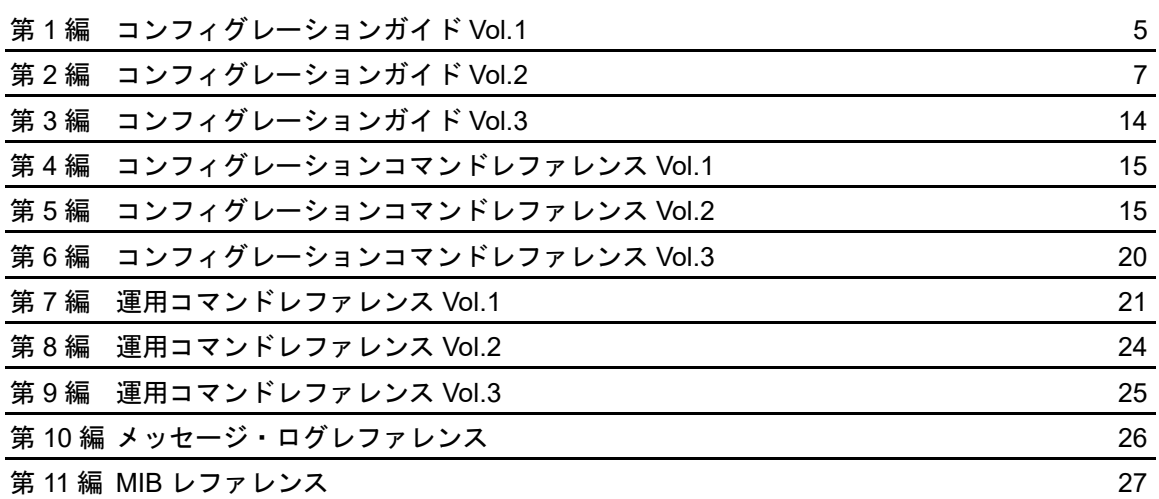

第1編 コンフィグレーションガイド Vol.1

# <span id="page-4-0"></span>12 装置の管理

# 12.5 運用情報のバックアップリストア

## 12.5.2 BCU 二重化時の手順

変更

[Ver.12.9.C 以降]

#### 変更前

交換した BCU が待機系で立ち上がっている状態で、次のコマンドによってソフトウェアバージョンおよび 設定ファイルを待機系と同期させます。

:

二重化運用時の管理情報の同期処理については,「14.1.3 ユーザの設定情報および利用情報の同期」を参照 してください。

なお、BCU 二重化時に運用系および待機系の両系 BCU を同時に交換した場合には、restore コマンドを使用 して次の手順で復旧します。

#### 1. restore コマンド実行時に系切替が発生しないよう, inactivate bcu standby コマンドで待機系を inactive 状 態にします。

2. 運用系で restore コマンドを実行します。これによって運用系が再起動します。

3. activate bcu standby コマンドで待機系を active 状態にします。

4. update software コマンドおよび synchronize コマンドで運用系と待機系を同期させます。

### 変更後

交換した BCU が待機系で立ち上がっている状態で、次のコマンドによってソフトウェアバージョンおよび 設定ファイルを待機系と同期させます。

:

二重化運用時の管理情報の同期処理については,「14.1.3 ユーザの設定情報および利用情報の同期」を参照 してください。

なお、BCU 二重化時に運用系および待機系の両系 BCU を同時に交換する場合には、restore コマンドを使用 して次の手順で復旧します。

1. BCU を 1 枚のみ実装した状態にします。

2. 運用コマンド restore を実行します。これによって装置が再起動します。

3. 装置起動後, 待機系 BCU を実装し, 運用コマンド activate bcu standby で待機系 BCU を起動します。

4. update software コマンドおよび synchronize コマンドで運用系と待機系を同期させます。

第2編 コンフィグレーションガイド Vol.2

# <span id="page-6-0"></span>9 フィルタ

# 9.1 解説

### 9.1.7 フィルタ使用時の注意事項

変更

■(7) 自発パケットに対するフィルタ

(7) 自発パケットに対するフィルタ

特定の自発 IPv4 パケット,および,自発 IPv6 パケットには、送信側でのフロー検出で検出できないフロー検出 条件と, Advance 条件における中継種別パラメータの組み合わせがあります。

該当するパケットを次に示します。

- ・宛先 IP アドレスがブロードキャストである IPv4 パケット
- ・宛先 IP アドレスがマルチキャストアドレスである IPv4 パケット・IPv6 パケット
- ・宛先 IP アドレスがリンクローカルアドレスである IPv6 パケット
- ・トラッキング機能でネクストホップを指定した場合のポーリングパケット
- ・RA が送信するパケット

・DHCP/BOOTP リレーエージェントや DHCPv6 リレーエージェントがクライアントへ送信するパケット

・IPv6 スタティックルーティングの動的監視機能で隣接ゲートウェイを監視する場合に送信する ICMPv6 パケッ ト

・RIP/RIPng が送信するパケット

·BGP4/BGP4+の,neighbor ebgp-multihop を設定していない外部ピアが送信するパケット

上記パケットについて,送信側でフロー検出を行う場合は検出可能なフロー検出条件や中継種別パラメータを設 定してください。

特定の自発パケットの,フロー検出モード,フロー検出条件,および中継種別パラメータごとのフロー検出可否 を次の表に示します。

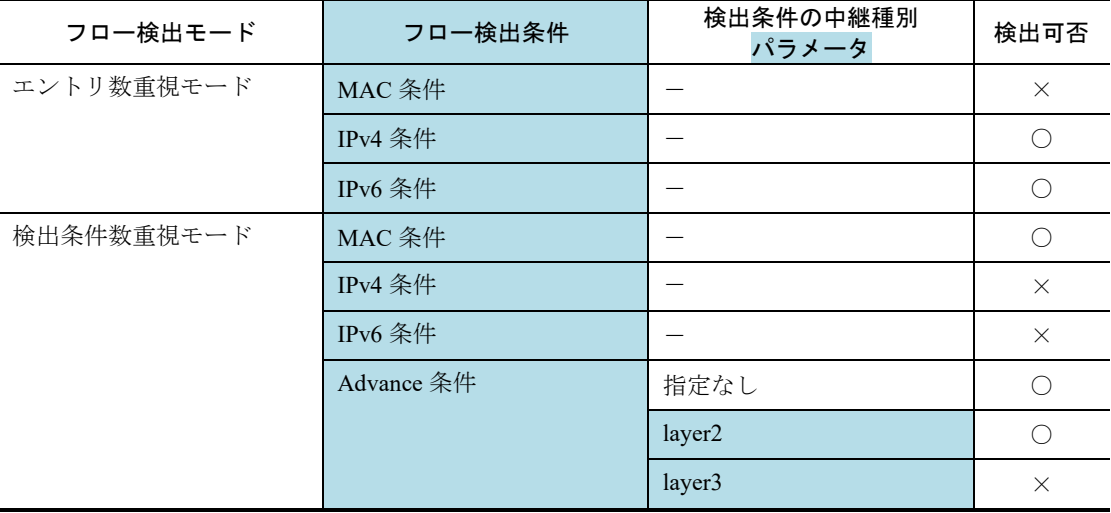

表 9-10 特定の自発パケットのフロー検出可否

(凡例) ○:検出できる ×:検出できない -:指定できない

# QoS フロー

# 12.1 解説

### 12.1.6 フロー検出使用時の注意事項

変更

(8) 自発パケットに対する QoS フロー検出

(8) 自発パケットに対する QoS フロー検出

特定の自発 IPv4 パケット,および,自発 IPv6 パケットには、送信側でのフロー検出で検出できないフロー検出 条件と, Advance 条件における中継種別パラメータの組み合わせがあります。

該当するパケットを次に示します。

・宛先 IP アドレスがブロードキャストである IPv4 パケット

・宛先 IP アドレスがマルチキャストアドレスである IPv4 パケット・IPv6 パケット

・宛先 IP アドレスがリンクローカルアドレスである IPv6 パケット

・トラッキング機能でネクストホップを指定した場合のポーリングパケット

・RA が送信するパケット

・DHCP/BOOTP リレーエージェントや DHCPv6 リレーエージェントがクライアントへ送信するパケット

・IPv6 スタティックルーティングの動的監視機能で隣接ゲートウェイを監視する場合に送信する ICMPv6 パケッ ト

・RIP/RIPng が送信するパケット

·BGP4/BGP4+の, neighbor ebgp-multihop を設定していない外部ピアが送信するパケット

上記パケットについて,送信側でフロー検出を行う場合は検出可能なフロー検出条件や中継種別パラメータを設 定してください。

特定の自発パケットの,フロー検出モード,フロー検出条件,および中継種別パラメータごとのフロー検出可否 を次の表に示します。

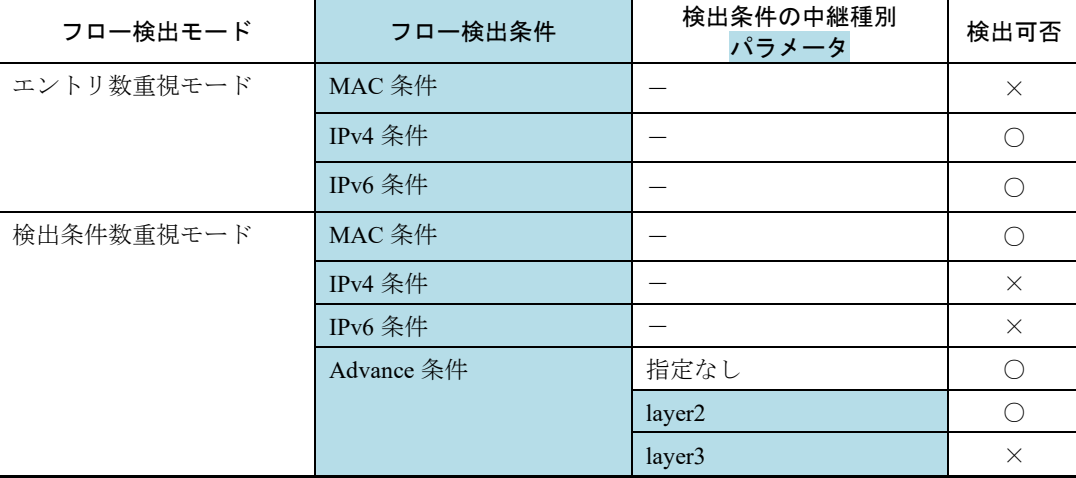

表 12-9 特定の自発パケットの QoS フロー検出可否

(凡例) ○:検出できる ×:検出できない -:指定できない

# トラッキング機能

# 22.3 コンフィグレーション

# 22.3.1 コンフィグレーションコマンド一覧

追加

表 22-9 コンフィグレーションコマンドー覧(トラッキング機能)[Ver.12.9.C 以降]

表 22-9 コンフィグレーションコマンド一覧(トラッキング機能)

| コマンド名                       | 説明                               |
|-----------------------------|----------------------------------|
| boolean                     | リスト監視の論理演算方法を指定します。              |
| default-state               | デフォルトトラック状態を指定します。               |
| failure detection           | 障害発生検証中のポーリング回数やポーリング間隔を指定します。   |
| icmp                        | ICMP 監視での IP パケットを設定します。         |
| icmp check-replay-interface | ICMP 監視の受信インタフェースを指定します。         |
| interval                    | ポーリング間隔を指定します。                   |
| recovery detection          | 障害回復検証中のポーリング回数やポーリング間隔を指定します。   |
| shutdown                    | トラックの動作を停止します。                   |
| target-id                   | 静的監視トラックで固定的に使用するトラック ID を設定します。 |
| target interface            | インタフェース監視の対象インタフェースを指定します。       |
|                             |                                  |

### 22.3.5-1 固定的に使用するトラック ID の設定

### 追加

#### 22.3.5-1 固定的に使用するトラック ID の設定 [Ver.12.9.C 以降]

本装置のトラックは,トラック ID が自動的に割り付けられます。静的監視トラックに固定的なトラック ID を使用 したい場合は,コンフィグレーションコマンド target-id により固定的に使用するトラック ID を設定してください。 固定的に使用するトラック ID の設定例を次に示します。

#### [設定のポイント]

ここでは、固定的に使用するトラック ID の設定例を示します。

#### [コマンドによる設定]

#### 1. (config)# track-target name TRACK1000

固定的に使用するトラック ID を設定するトラック名(TRACK1000)を指定します。

#### 2.(config-track-target)# target-id 50001

トラック (TRACK1000)に, 固定的に使用するトラック ID として 50001 を設定します。

第3編 コンフィグレーションガイド Vol.3

<span id="page-13-0"></span>■ 追加および変更はありません。

## 第4編 コンフィグレーションコマンドレファレンス Vol.1

<span id="page-14-1"></span><span id="page-14-0"></span>■ 追加および変更はありません。

第5編 コンフィグレーションコマンドレファレンス Vol.2

# 12 トラッキング機能

# target-id

### 追加

#### target-id [Ver.12.9.C 以降]

静的監視トラックにトラック ID を設定します。

本コマンドを設定しない場合はトラック ID が自動的に割り当てられますが,この場合は装置の再起動やトラック状 態の変更でトラック ID が変更されることがあります。

#### [入力形式]

情報の設定・変更

target-id <track id>

情報の削除

no target-id

#### [入力モード]

(config-track-target)

$$
[\sqrt{3} - \sqrt{3} - \sqrt{3}]
$$

<track id>

- トラック ID を指定します。
	- 1. 本パラメータ省略時の初期値

省略できません。

```
2. 値の設定範囲
```
 $50001 \sim 54096$ 

#### [コマンド省略時の動作]

静的監視トラックは自動で割り当てられたトラック ID を使用します。

#### [通信への影響]

なし

#### [設定値の反映契機]

本コマンドの設定時に反映されます。

#### [注意事項]

なし

#### [関連コマンド]

なし

# 19 コンフィグレーション編集時のエラー メッセージ

# 19.8 トラッキング設定時のエラー

### 追加

### 表 19-7 トラッキング設定時のエラーメッセージ [Ver.12.9.C 以降]

#### 表 19-7 トラッキング設定時のエラーメッセージ

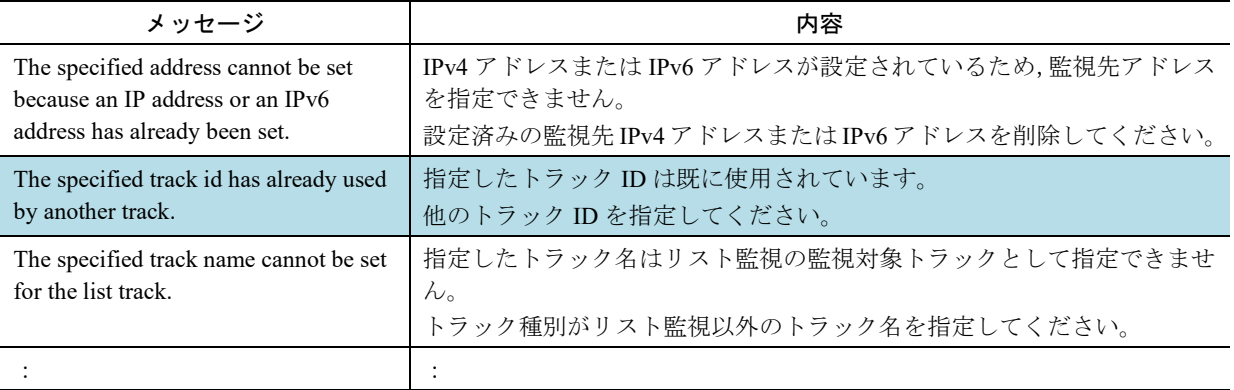

## 第6編 コンフィグレーションコマンドレファレンス Vol.3

<span id="page-19-0"></span>■ 追加および変更はありません。

第7編 運用コマンドレファレンス Vol.1

# <span id="page-20-0"></span>11 装置とソフトウェアの管理

# update software (ppupdate)

### 追加

[注意事項] [Ver.12.9.C 以降]

4. 待機系 BCU が inactivate 状態の場合に,運用系 BCU の HDC バージョンのバージョン更新または HDC2 のバージョンアップを実施すると,待機系 BCU の inactivate 状態を解除し起動します。この時,系切替 が発生する場合があります。HDC のバージョンについてはコマンド実行時の表示を参照してください。

# restore

# 追加 [注意事項] [Ver.12.9.C 以降]

9. 待機系 BCU が inactivate 状態の場合に,運用系 BCU の HDC バージョンのバージョン更新または HDC2 のバージョンアップを実施すると,待機系 BCU の inactivate 状態を解除し起動します。この時,系切替 が発生する場合があります。

## 第8編 運用コマンドレファレンス Vol.2

<span id="page-23-0"></span>日 追加および変更はありません。

## 第9編 運用コマンドレファレンス Vol.3

<span id="page-24-0"></span>日 追加および変更はありません。

<span id="page-25-0"></span>第 10 編 メッセージ・ログレファレンス

## 第10編 メッセージ・ログレファレンス

■ 追加および変更はありません。

<span id="page-26-0"></span>第 11 編 MIB レファレンス

日 追加および変更はありません。

## 第11編 MIB レファレンス

27